## **BELÉPÉSI RENDSZER A TUDOMÁNYOS ADATBÁZISOKBA**

A teljes anyaghoz való hozzáférést megtehetjük az EDS portálon keresztül, amely egyszerre keres az online könyvtári katalógusban és az összes előfizetett adatbázisban (a Reaxys adatait kivéve) vagy egyénileg egy-egy adatbázisban. Ha a felhasználó be van jelentkezve a könyvtár vagy a BBTE internetes rendszerébe, a teljes szövegekhez való hozzáférés feltétel nélküli. Ahhoz, hogy a felhasználó otthonról férhessen hozzá az adatbázis teljes anyagához, rendelkeznie kell egy érvényes könyvtári belépővel és egy megváltoztatott jelszóval (ami nem lehet ugyanaz, mint a belépő vonalkódja)!<sup>\*</sup>

Az adatbázis a könyvtár internetes oldalán található meg, a [www.bcucluj.ro](http://www.bcucluj.ro/) címen.

a. a **kereső mezőben**, kiválasztva az **EDS** portált

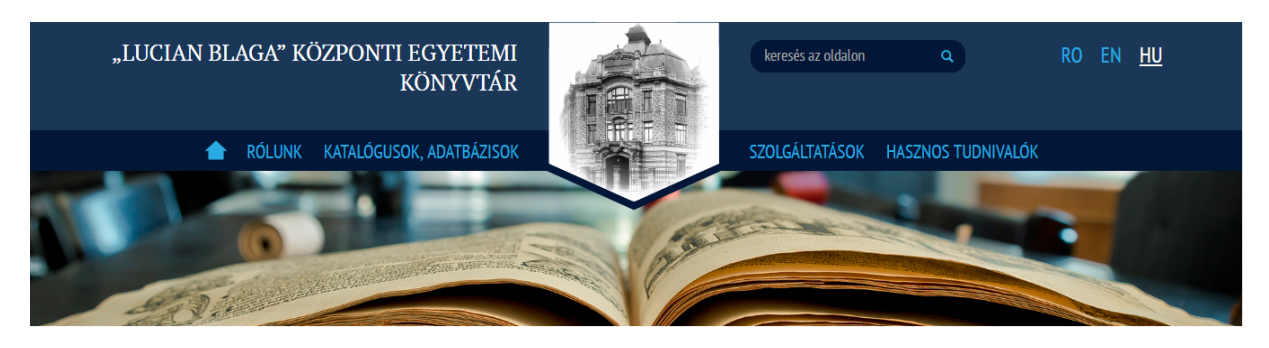

b. a **katalógusok, adatbázisok** menüpontból, kiválasztva a **hozzáférés a tudományos adatbázisokhoz** pontot

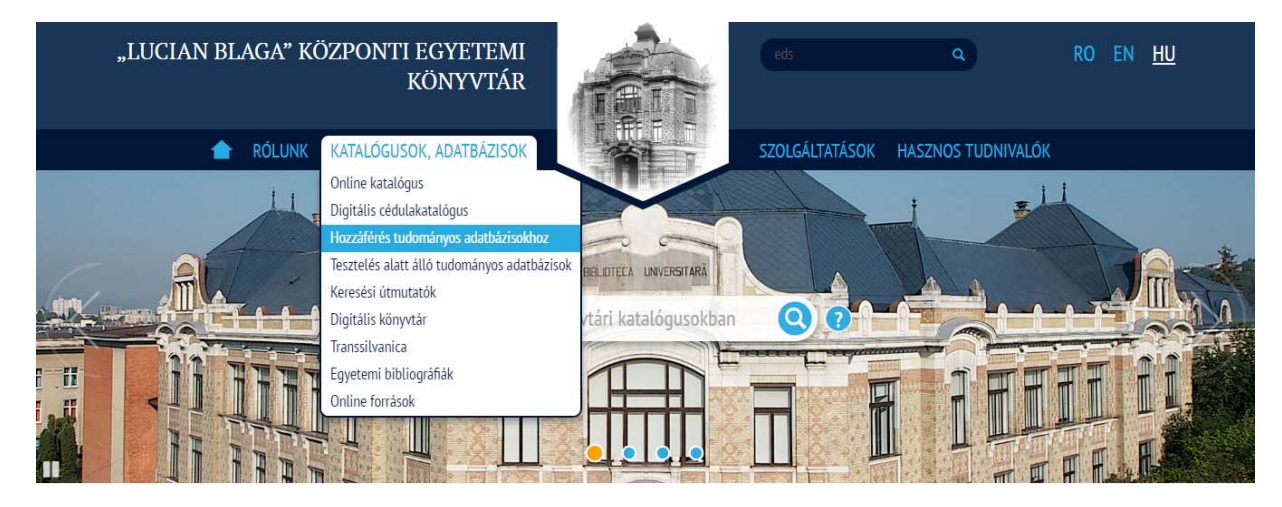

<span id="page-0-0"></span><sup>1</sup> <sup>∗</sup> A jelszó kicserélésének lépései (a jelszó az első fázisban a könyvtári belépőn levő vonalkód) a *Bejelentkezés* és az *Online katalógus* menüpontban vannak feltüntetve. http://aleph.bcucluj.ro:8991/F/

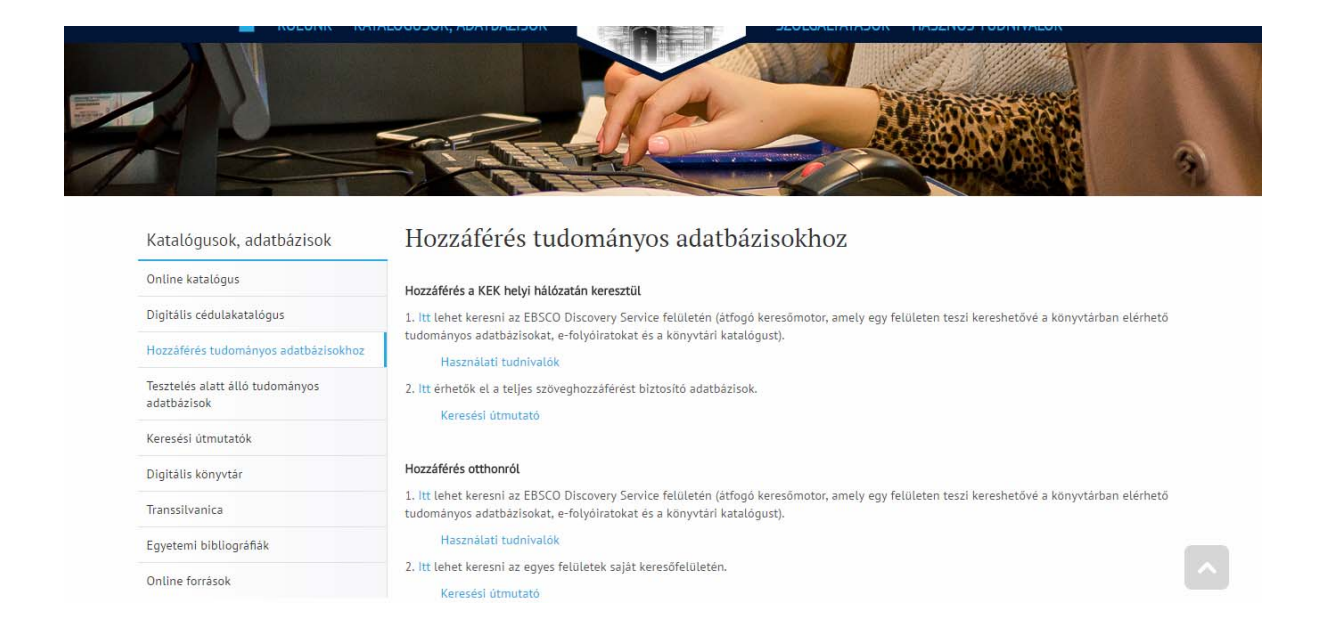

Az EDS portálon való belépés esetén az 1. lehetőséget kell választani, az egyéni belépés során mindegyik adatbázishoz a 2. lehetőséget kell választani.

Az otthonról történő belépés során, a felhasználónak be kell jelentkeznie a könyvtári belépőjének vonalkódjával és a megfelelő jelszóval.

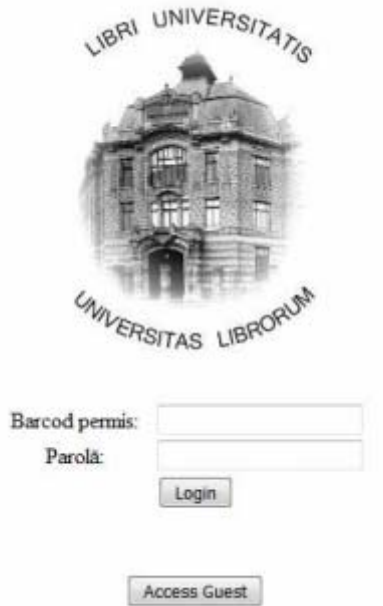

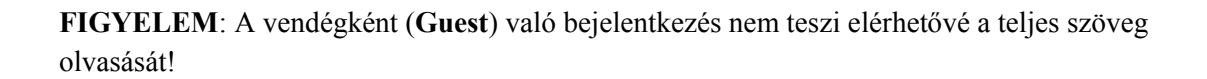